## Selling Shares in Your Stock Plan Account

## A quick-start guide for stock plan participants

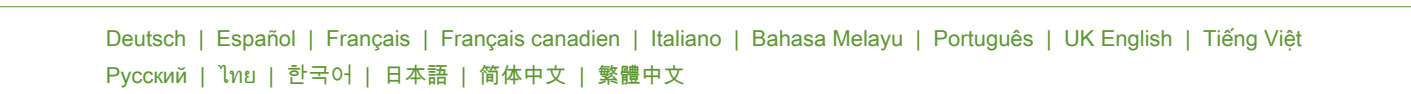

Once your shares are available in your Stock Plan Account, here's where you go to sell them.\* Be sure to check the plan rules to see if you are required to hold your shares for a specified period of time before you can sell them.

We recommend you set up your [withdrawal preferences](https://workplaceservices.fidelity.com/bin-public/070_NB_SPS_Pages/documents/dcl/shared/StockPlanServices/SPS_GENERIC_WireTransferSteps.pdf) before selling your shares. It takes only a few minutes to set up, but requires 4 to 7 business days for approval. Setting up your preferences now will make it easier to get your cash in the future.

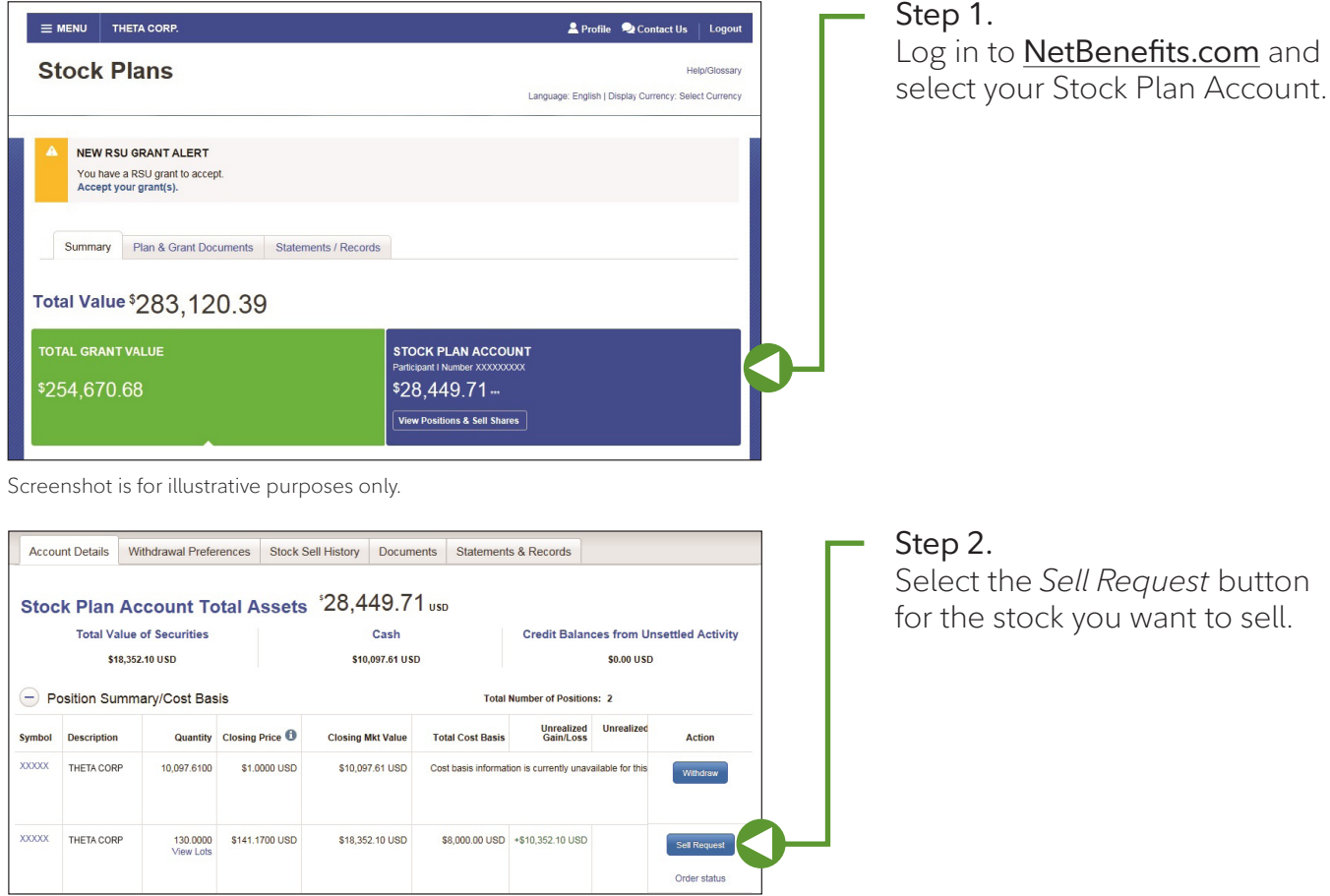

Screenshot is for illustrative purposes only.

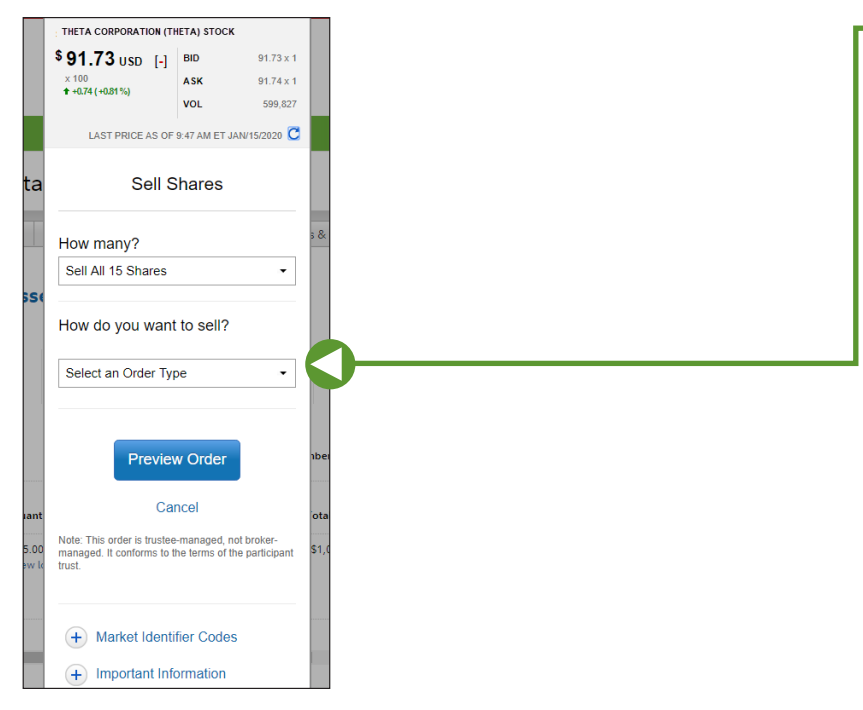

## Step 3.

Enter the order information in the trade ticket and follow the prompts to sell your stock and choose your withdrawal method.

Screenshot is for illustrative purposes only.

**For further assistance, contact a Fidelity Stock Plan Services Representative. Calling instructions can be found at [Fidelity.com/globalcall.](https://nb.fidelity.com/public/nb/default/resourceslibrary/articles/HowtoContactaFidelitySPSRep)**

\*If you are considered to be a company "insider," you may be required to call a Fidelity Representative to trade your stock rather than conduct the transaction online.

Fidelity Stock Plan Services, LLC INTL-SELL-0420 © 2021 FMR LLC. All rights reserved. 705209.6.1 23/42077